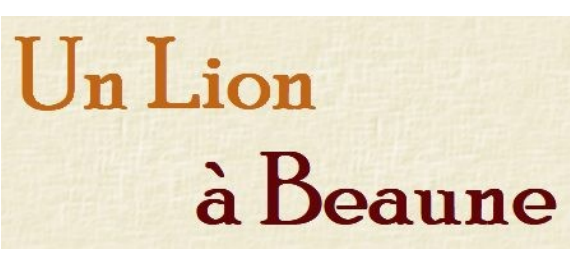

Ce Rendez-Vous TICE est une adaptation du Rendez-vous « Un Lion à Paris » conçu à partir de l'album **Un Lion à Paris** de Béatrice Alemagna.

Le Rendez-Vous « Un Lion à Beaune » le décline pour visiter la ville de Beaune. Le texte de l'album original est adapté et illustré par Sandrine Maret.

# **1 Objectifs**

## **Questionner l'espace**

La structuration de l'espace au cycle 2 se construit lentement. Si la familiarisation avec l'espace s'acquiert par l'expérience, la notion d'espace doit se construire et être accompagnée régulièrement. Des situations variées visant à la maîtrise des savoirs nécessaires à la structuration de l'espace doivent être proposées aux élèves plusieurs fois au cours de chaque année du cycle. Progressivement, les élèves développent des savoirfaire et des connaissances leur permettant de comprendre qu'ils font partie d'une société organisée qui évolue dans un temps et un espace donnés.

### **Comprendre qu'un espace est organisé**

Le paysage et le plan sont des supports qui permettent de comprendre qu'un espace est organisé. L'appui sur un récit de littérature de jeunesse permet d'aborder un espace fictif pour revenir interroger l'espace familier.

# **2 Modalités**

Il est conseillé d'utiliser un **casque audio**. Chaque élève peut ainsi écouter les consignes et indices, les réécouter si besoin et progresser à son rythme sans déranger ses camarades.

Les activités sont réalisées en ligne, sur le site des RDV TICE Cycle 2, ce qui nécessite un ordinateur (ou une tablette) connecté à internet.

Les élèves réalisent les exercices puis cliquent sur le bouton **Vérifier**. S'il y a des erreurs, ils cliquent sur le bouton **Recommencer**. Ils passent ensuite à la diapositive suivante. Vous trouverez en fin de diaporama le récapitulatif des points obtenus.

Si un élève ne termine pas le diaporama en ligne, il ne pourra pas enregistrer ses premières réponses. Lors de l'ouverture ultérieure, il pourra aller directement à la diapositive à laquelle il s'était arrêté, mais le récapitulatif des points sera vide pour les diapositives précédentes. Une fiche élève à imprimer permet de cocher les diapositives réalisées et de conserver une trace de l'activité.

# **3 Résumé des activités en ligne**

**1 . Un Lion à Beaune, une histoire à écouter pour voyager** 

#### **(Compréhension orale)**

**Diapo 2** : écouter l'histoire

**Diapos 3-4-5-6-7** : choisir l'illustration de l'album qui correspond à un extrait audio **Diapo 8** : remettre en ordre les mots du titre de l'histoire

### **2 . Découverte de Beaune, des illustrations aux monuments**

#### **(passage de la fiction à la réalité)**

**Diapos 2-3:** ordonner les illustrations du récit

**Diapos 4-5-6-7** : découvrir les monuments de Beaune

**Diapos 8-9 :** associer les illustrations aux photos des monuments

### **3 . Le parcours du lion, sur le plan de Beaune (Repérage sur plan)**

**Diapo 2 :** repérer 4 lieux visités par le lion sur un plan

**diapo 3 :** positionner un lieu (photo) sur un plan vierge

**diapo 4 :** mettre en ordre chronologique les lieux visités (photos) par le lion

**diapo 5 :** positionner 4 lieux (photos) sur un plan vierge

**diapo 6 :** placer des lieux (noms écrits) sur un plan vierge

**diapo 7 :** réaliser une visite virtuelle de Beaune grâce aux liens disposés sur le plan

# **4 Propositions de mise en œuvre**

\* Dans la mesure du possible, intégrer les activités à une séquence de "Questionner le monde" sur la structuration de l'espace.

\* Selon le niveau, avoir abordé l'espace classe, l'espace école, l'espace quartier et avoir travaillé sur sa commune semble être un bon point d'appui.

\* Manipuler des plans, des cartes est indispensable pour aborder ces activités.

\*Vous trouverez des exemples de mise en œuvre des enseignements dans les [ressources](https://eduscol.education.fr/cid100805/ressources-questionner-l-espace-et-le-temps.html#lien0)  [d'accompagnement d'Eduscol.](https://eduscol.education.fr/cid100805/ressources-questionner-l-espace-et-le-temps.html#lien0)

# **5 Prolongements en Arts visuels et EMI**

**Objectifs :** découvrir comment modifier une image dans une application numérique et avoir un esprit critique face aux images et photos

### **Arts visuels : créer une œuvre numérique à partir d'une photo**

Observer les illustrations et demander aux élèves comment elles ont été créées. Les illustrations ont été réalisées à partir de photos retouchées dans le logiciel gratuit Photofiltre 7 (ajout de filtres artistiques, découpage d'éléments remplacés par d'autres, ajout du lion…) Certaines retouches sont très faciles à réaliser avec les élèves, notamment l'application d'un filtre sur l'ensemble d'une photo.

Activité d'arts visuels sur ordinateur ou tablette : faire retoucher des photos prises dans la commune, à l'école…

### **Question EMI : avoir un esprit critique sur les images**

Le traitement de l'image avait un but artistique pour illustrer l'histoire.

Présenter des images, des publicités par exemple. Et demander aux élèves s'ils pensent que ce sont de vraies photos ou si elles ont été modifiées.

En conclure qu'il faut faire attention aux photographies, elles ne représentent pas forcément la réalité.